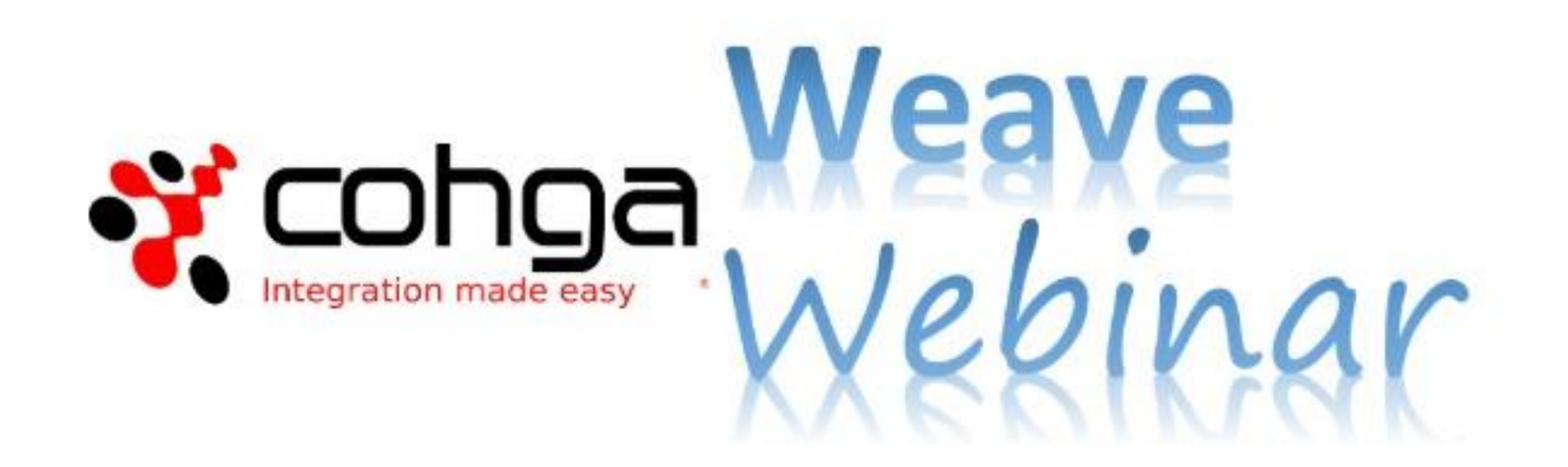

#### **Weave Edit Extension**

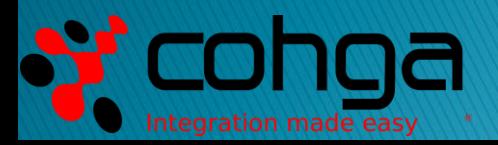

#### **Presenters**

#### Business Development Manager Product Specialist

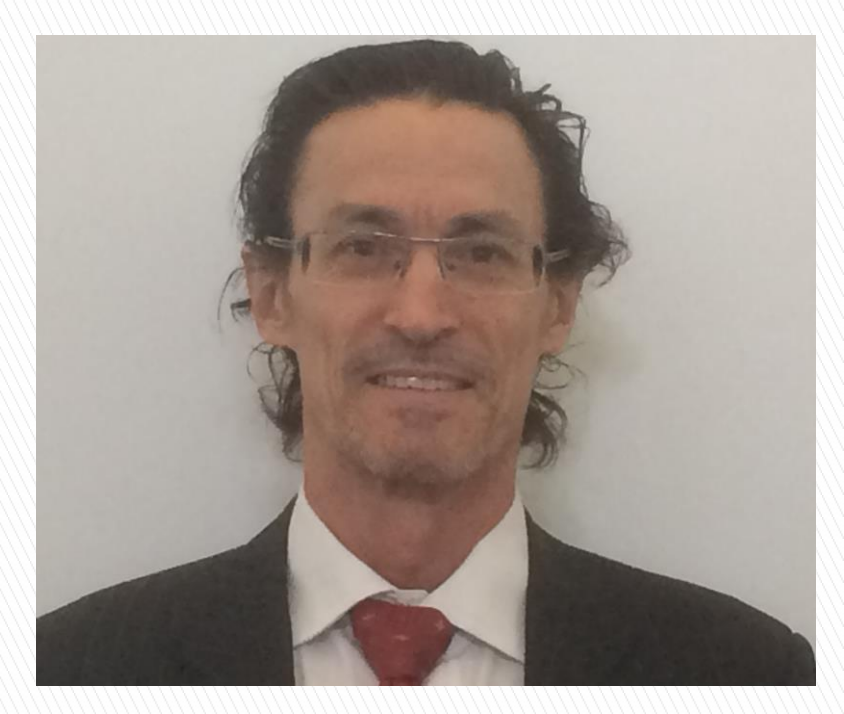

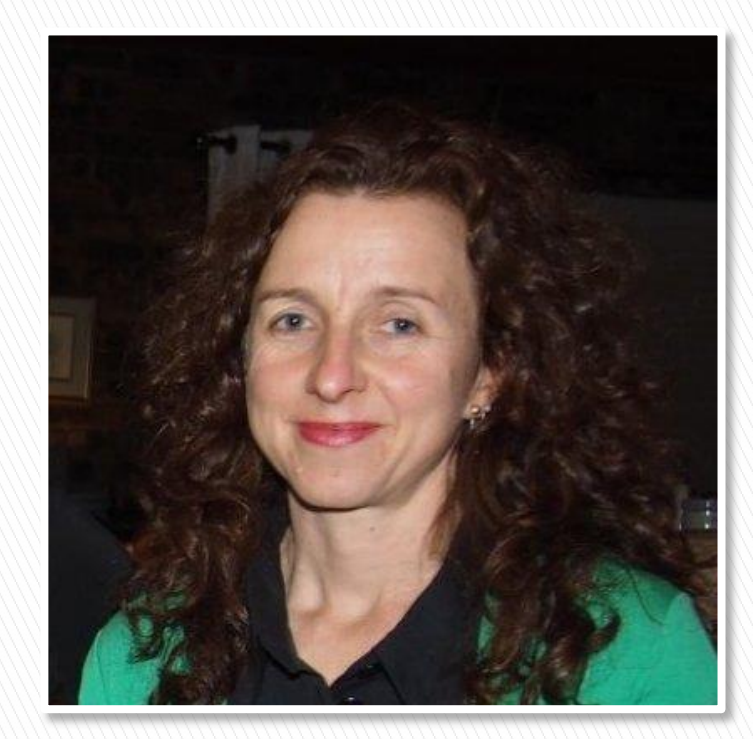

#### Peter James **Research Controller Executive Controller Controller Controller Controller Controller Controller Controller Controller Controller Controller Controller Controller Controller Controller Controller Controller Con**

#### **Weave Webinars**

- ▶ This is the first Weave Webinar more to come ▶ Potential topics include:
	- Tips and Tricks
	- Weave Mobile Client
	- GDA 2020 Upgrade
	- Weave Redline Tool
	- Weave Integration
- System Metrics
- Map Tips
- Relationships
- 3D
- Security
- User experiences

#### Agenda

- ▶ Brief Overview to Introduce you to the Weave Edit Extension
- ▶ Demonstrate how to add and edit spatial and attribute data
- Discuss how the Weave Edit Extension can be used in a practical way
- Respond to your questions Please use Chat facility

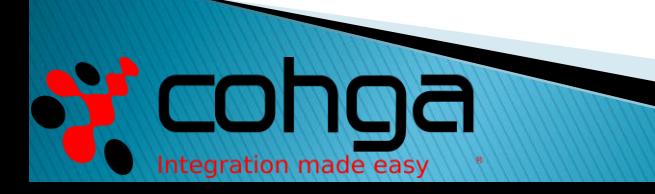

#### **Desktop Demonstration**

- ▶ Spatial Editing
- Setting rules and domains to ensure data integrity
- Aspatial editing
- ▶ Alternatives for the Editing User Interface

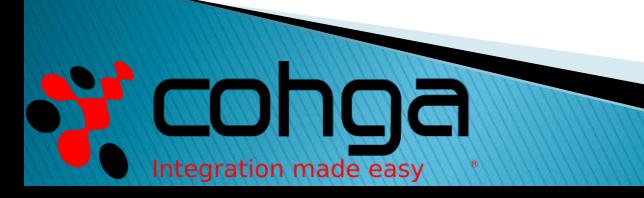

## What is the Edit Extension?

- If provides a means to edit geometry and attributes, including related and stand-alone tables.
- It is a module that can be licensed from Cohga to extend the capabilities of a Weave solution.
- ▶ Can be configured to manage points, lines, and polygons including multi-part features.

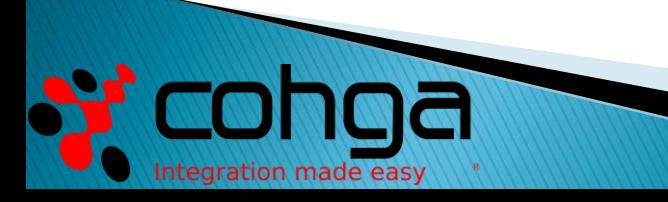

## What is the Edit Extension?

- ▶ The Weave Edit Extension is a simple but powerful browserbased editor that works with and complements Weave capabilities.
- ▶ It provides data management capabilities across an organisation using existing Weave servers and clients.

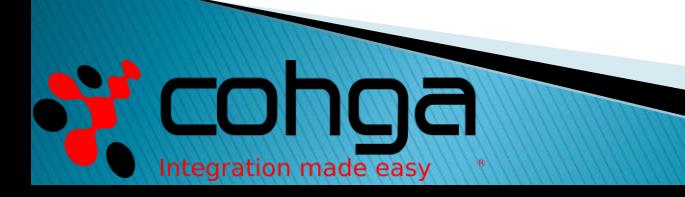

### **Core Capabilities**

- ▶ The Weave Data Edit Extension enables end users to add, edit and delete records in their corporate spatial and DB systems
- Simple to setup for basic operations
- **► Configurable for advanced operations** (like most aspects of Weave)

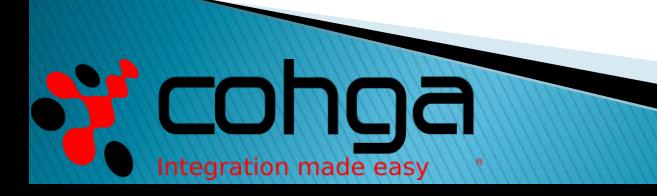

#### Data Entry - Spatial

Spatial data entry can be by:

- ▶ The mouse
- ▶ Coordinate entry
- ▶ File upload
- **Transfer from another entity**
- ▶ The Edit Tool allows features to be "snapped" to other features as they are created or updated.

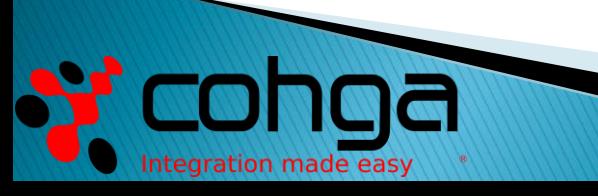

### Data Entry - Attribute

Attribute data management and entry can be by:

- Manual entry using data forms
- Default and auto values
- ▶ Drop down lists
- **Transfer from another entity**
- $\blacktriangleright$  Widgets Calendar and time, etc
- ▶ Check boxes
- ▶ Set value ranges
- ▶ One to many
- Audit trail

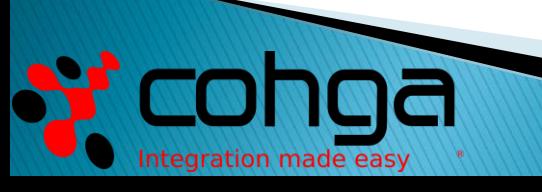

### **Benefits**

- ▶ Continuous improvement Extends existing Weave solutions for little effort/cost
- Improved user engagement gain a broader user base with useful editing capabilities
- Improved user satisfaction by allowing the user to be more responsible for their data
- **Broader user base** provides edit capabilities to internal and external clients
- $\triangleright$  Cost effective no limit to the number of clients who can use the Edit Extension
- ▶ Desktop and Mobile clients better accessibility for clients

# **Desktop Demonstration**

With thanks to Manningham City Council

Webinar Recording on Cohga YouTube Channel: <https://youtu.be/gdf6Ynctqc0>

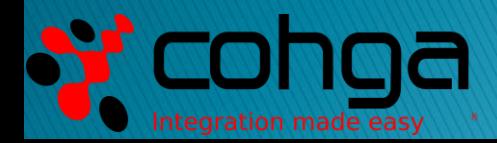

### **Practical Application**

Some Uses for the Weave Edit Extension:

- Recording and managing in the field:
	- Public concerns graffiti, pot holes, etc
	- Urban forest (trees)
	- Council Assets
	- Active fires and fire scars
	- Natural features soils, geology, vegetation, etc
- Recording and managing in the office/home:
	- Planning zones
	- Proposed building footprints
	- Address and personal information

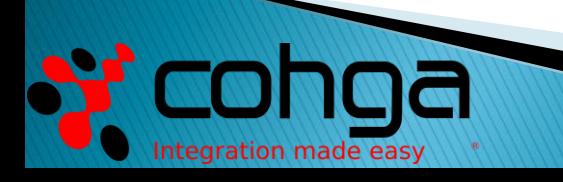

### **Practical Application**

Implementation Scenario:

- ▶ Create a set of working layers that staff have edit access to. This could be a set of common layers for all staff or a separate "workspace" of layers for each staff member.
- ▶ Staff edit the working layers and submit for approval.
- Administrator reviews and quality assures draft edits.
- Administrator publishes edits to production system.

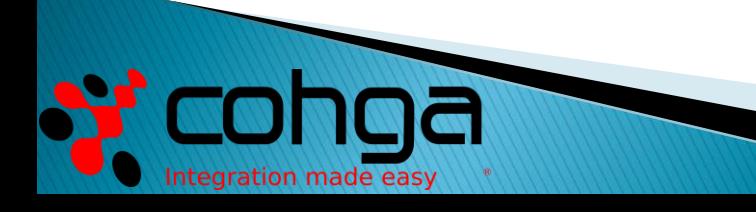

# Questions

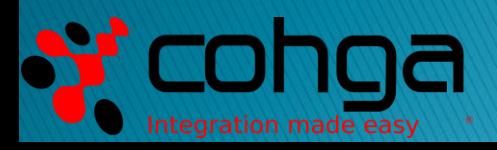